# **Computing Vocabulary - Year 3**

# **Unit 3.1: Coding**

### Action

Types of commands, which are run on an object. They could be used to move an object or change a property.

# Alert

This is a type of output which shows a pop-up of text on the screen.

# Code block

A group of commands that are joined together and are run when a specific condition is met or when an event occurs.

# Debug/Debugging

Looking for any problems in the code, fixing and testing them.

# Input

Information going into the computer. Can include moving or clicking the mouse, using the keyboard, swiping and tilting the device.

# **Object**

An element in a computer program that can be changed using actions or properties.

# Sequence

When a computer program runs commands in order.

# Algorithm

A precise step by step set of instructions used to solve a problem or achieve an objective.

# Code Design

A process of designing what your program will look like and what it will do.

# Design Mode

Used to create the look of a 2Code computer program when it is run.

# Flowchart

A diagram which represents an algorithm.

# Nesting

When you write a command inside something else e.g. a block of commands could be nested inside a timer.

# **Properties**

In 2Code, all objects have properties that can be changed in design or by writing code e.g. image, colour and scale properties.

# **Computer** simulation

A program that models a real-life situation.

# Bug

A problem in a computer program that stops it working the way it was designed.

# **Control**

These commands determine whether parts of the program will run, how often and sometimes, when.

# Command

A single instruction in a computer program.

# **Event**

Something that causes a block of code to be run.

# **Output**

Information that comes out of the computer e.g. sound.

# Repeat

This command can be used to make a block of commands run a set number of times or forever.

# Timer

Use this command to run a block of commands after a timed delay or at regular intervals.

# When clicked/ swiped

An event command. It makes code run when you click or swipe on something (or press/swipe your finger on a touchscreen).

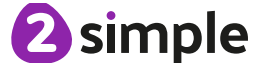

Need more support? Contact us Tel: 0208 203 1781 | Email: support@2simple.com | Twitter: @2simplesoftware

### **Unit 3.2: Online Safety**

#### Password

A secret word, phrase or combination of letters, numbers and symbols that must be used to gain admission to a site or application such as a website.

### Internet

A global computer network providing a variety of information and communication facilities, consisting of interconnected networks and computers.

# Blog

A regularly updated website or web page, typically one run by an individual or small group, that is written in an informal or conversational style.

# Concept map

A diagram that shows how different objects or ideas are related and connected.

#### Username

An identification used by a person with access to a computer, network, or online service.

#### **Website**

A set of related web pages located under a single name.

# Webpage

A page online that makes up one screen of a website.

# Spoof website

A website that uses dishonest designs to trick users into thinking that it represents the truth.

### PEGI rating

A rating that shows what age a game is suitable for.

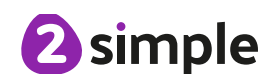

#### $\langle \rangle$  =

Symbols used to represent comparing two values. a < b means 'a is less than b'.  $a > b$  means 'a is greater than b'.  $a =$ b means 'a is equal to b'. These can be combined, for example a =< b means 'a is equal to or less than b'.

# Copy and Paste

A way to copy information from the screen into the computer's memory and paste it elsewhere without re-typing.

#### Columns

Vertical reference points for the cells in a spreadsheet.

# Delete key

Use this key to remove the contents of a cell.

#### Equals tool

Tests whether the entered calculation in the cells to the left of the tool has the correct answer in the cell to the right of the tool.

### Move cell tool

This tool makes a cell's contents moveable by dragand-drop methods.

#### Rows

Vertical reference points for the cells in a spreadsheet.

#### Advance mode

A mode of 2Calculate in which the cells have references and can include formulae.

# Cells

An individual section of a spreadsheet grid. It contains data or calculations.

#### Spin Tool

Clicking on this in a cell will increase or decrease the value in the cell to the right by 1.

#### **Spreadsheet**

A computer program that represents information in a grid of rows and columns. Any cell in the grid may contain either data or a formula that describes the value to be inserted based on the values in other cells.

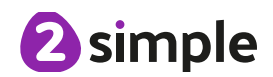

# **Unit 3.4: Touch Typing**

Posture The correct way to sit at the computer.

Top row keys

The keys on the top row of the keyboard.

#### Home row keys

The keys on the middle row of the keyboard.

# Bottom row keys

The keys on the bottom row of the keyboard.

# Space bar

The bar at the bottom of the keyboard.

# **Unit 3.5: Email**

#### **Communication**

The sharing or exchanging of information by speaking, writing, or using some other medium such as email.

### Send

To make an email be delivered to the email address it is addressed to.

# **Formatting**

Allows you to change the way the text of an email looks. For example, you can make the text bold or underline it.

Email Messages sent by electronic means from one device to one or more people.

**CC** A way of sending a copy of your email to other people so they can see the information in it.

# Report to the teacher

A way in 2Email to tell the teacher if you have received an email that makes you feel upset or scared.

Compose

To write or create something.

# Attachment

A file, which could be a piece of work or a picture, that is sent with the email.

### Password

A secret word, phrase or combination of letters, numbers and symbols that must be used to gain admission to a site or application such as email.

# Address book

A list of people who you regularly send an email to.

# Save to draft

Allows you to save an email that you are working on and send it later.

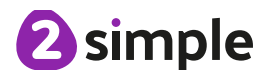

### **Unit 3.6: Branching Databases**

# Branching database

A way to sort information by asking questions that are normally answered 'yes' or 'no'.

Data

Facts and statistics collected together for information.

### **Database**

A collection of data organised in such a way that it can be searched, and information found easily. Database usually refers to data stored on computers.

### **Question**

Something that is asked or written to try and gain information.

### **Unit 3.7: Simulations**

### Simulation

A computer simulation is a program that models a reallife situation. They let you try things out that would be too difficult or dangerous to do in real life.

#### **Unit 3.8: Graphing**

Graph A diagram showing the value of objects.

#### Bar chart

A graph in which the numerical amounts are shown by the height or length of lines or rectangles of equal width.

Field A part of a record.

#### Data

Facts and statistics collected together for reference

# Block graph

A graph where a block represents one item.

#### Line graph

A graph where a line is used to show an amount.

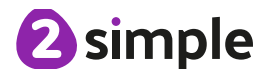

### **Unit 3.9: Presenting with Microsoft PowerPoint / Google Slides**

# Animation

Visual effects used on objects such as text boxes or pictures. They allow these objects to be bought on and off the slide in a certain way.

### Design Templates

A variety of ready-made templates with custom formatting (font, colour scheme etc.) which gives a certain look and feel.

### **Entrance** Animation

The animation used to bring an object (such as a picture or text box) onto the slide.

#### Media

Images, videos or sounds which can be added to a presentation.

Slide A single page within a presentation.

Text Box A box in which text can be inputted and formatted.

#### **Presentation**

A visual way of displaying information to an audience that is clear and engaging. It can contain text, images and videos.

#### Slideshow

A collection of pages arranged in sequence that contains text and images to present to an audience. Often referred to as a PowerPoint presentation.

### Text Formatting

When you change the format of text on a page, including the font, the size and whether it is bold, underlined or in italics.

### Font

A set of type which shows words and numbers in a particular style and size.

### **Presentation** Program

A computer program, such as PowerPoint, which is used to create a presentation.

#### Stock Image

Existing photos and images which are available and free to use.

### **Transition**

The interesting effect used when one slide moves onto the next.

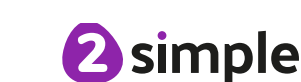

Audio Any type of sound, such as music or voiceover.